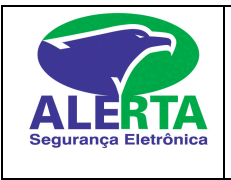

**Manual do Usuário Central Summit 3208 GDL**

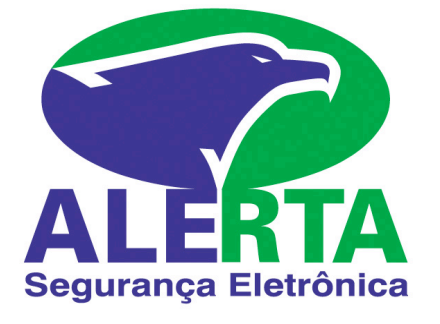

# MANUAL DO USUÁRIO CENTRAL SUMMIT 3208 GDL

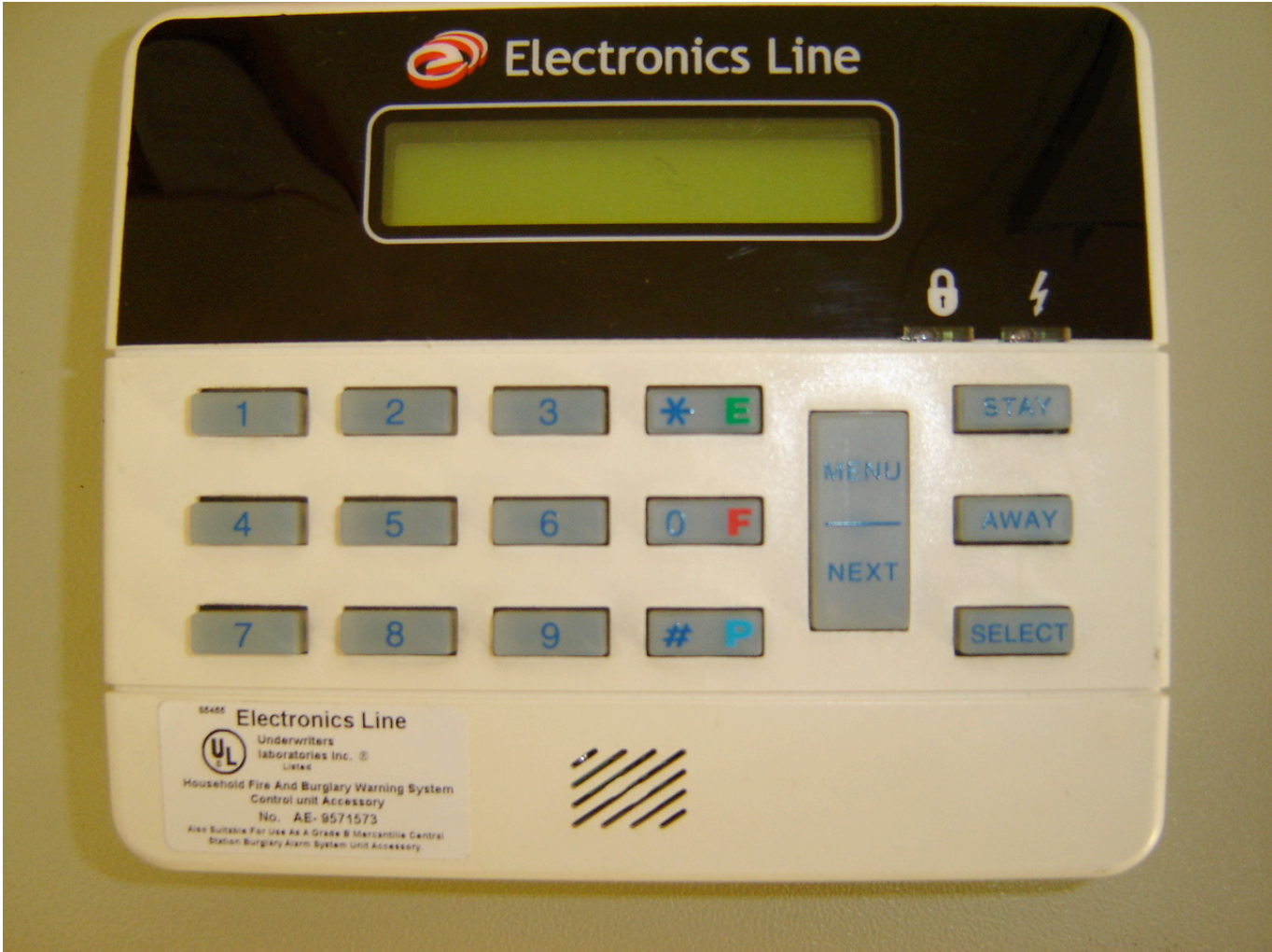

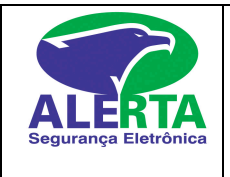

# **Manual do Usuário Central Summit 3208 GDL**

# **Leds indicativos:**

**Cadeado ou armed** aceso (vermelho) indica sistema armado, apagado sistema desarmado

**Raio ou power** Aceso quando a energia elétrica e a bateria estiverem ligados. O indicador ficará intermitente quando a bateria estiver fraca e apagado quando houver falha de energia elétrica no local.

# **Teclas auxiliares:**

Next +  $P = Aciona botão de pânico do teclado$ Next +  $F = Aciona botão de fogo do teclado$ Next + E = Aciona botão de emergência médica no teclado

# **Verificando problemas:**

Todo o problema no sistema como falha de energia elétrica, falha de bateria, falha de linha telefônica etc...,ficara passando na tela LCD do teclado.

# **Acertando data e hora:**

- Pressione botão select + 41
- O sistema pedirá a introdução de um código de usuário autorizado
- Ao introduzir o código de usuário, o painel pedirá que introduza a data
- Introduza a data no formato **(DDMMAA)**
- **-** introduza a hora no formato 24horas **(HHMM)**
- **-** Pressione select para sair ,o teclado volta ao estado normal.

# **Gravando cód de usuários**

- Pressione **select 5**
- o sistema vai pedir um código valido, digite o código
- O visor vai mostrar util 1 referente ao usuário 1
- Se for gravar no usuário 1 introduza o novo código e após way

- Se for outro usuário pressione **a tecla next** até aparecer o util (usuário desejado), coloque a senha nova no utilitário desejado e após tecle way.

# **Código de coação**

O código de coação é gravado da mesma forma a cima no util 14 (posição 14)

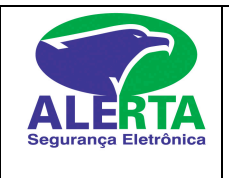

### **Manual do Usuário Central Summit 3208 GDL**

### **Inibindo zonas**

- Pressione select 31 + cód válido + numero das zonas a serem inibidas com 2 dígitos e em seguida pressione tecla way.

### **Desinibindo zonas**

- Pressione select 32 + cód válido + numero da zona a retirar a inibição e em seguida tecle way.

#### **Armando o sistema:**

Digite um código de usuário válido, se o sistema for particionado pressione o número da partição que deseja armar. Em seguida o cadeado vermelho no painel vai ascender e o tempo de saída (bip no teclado ) vai iniciar.

#### **Desarmando o sistema:**

Entre pela porta designada com o tempo de entrada, o teclado vai emitir um bip, digite um código de usuário válido.

O cadeado vermelho vai apagar e o sistema desligará.